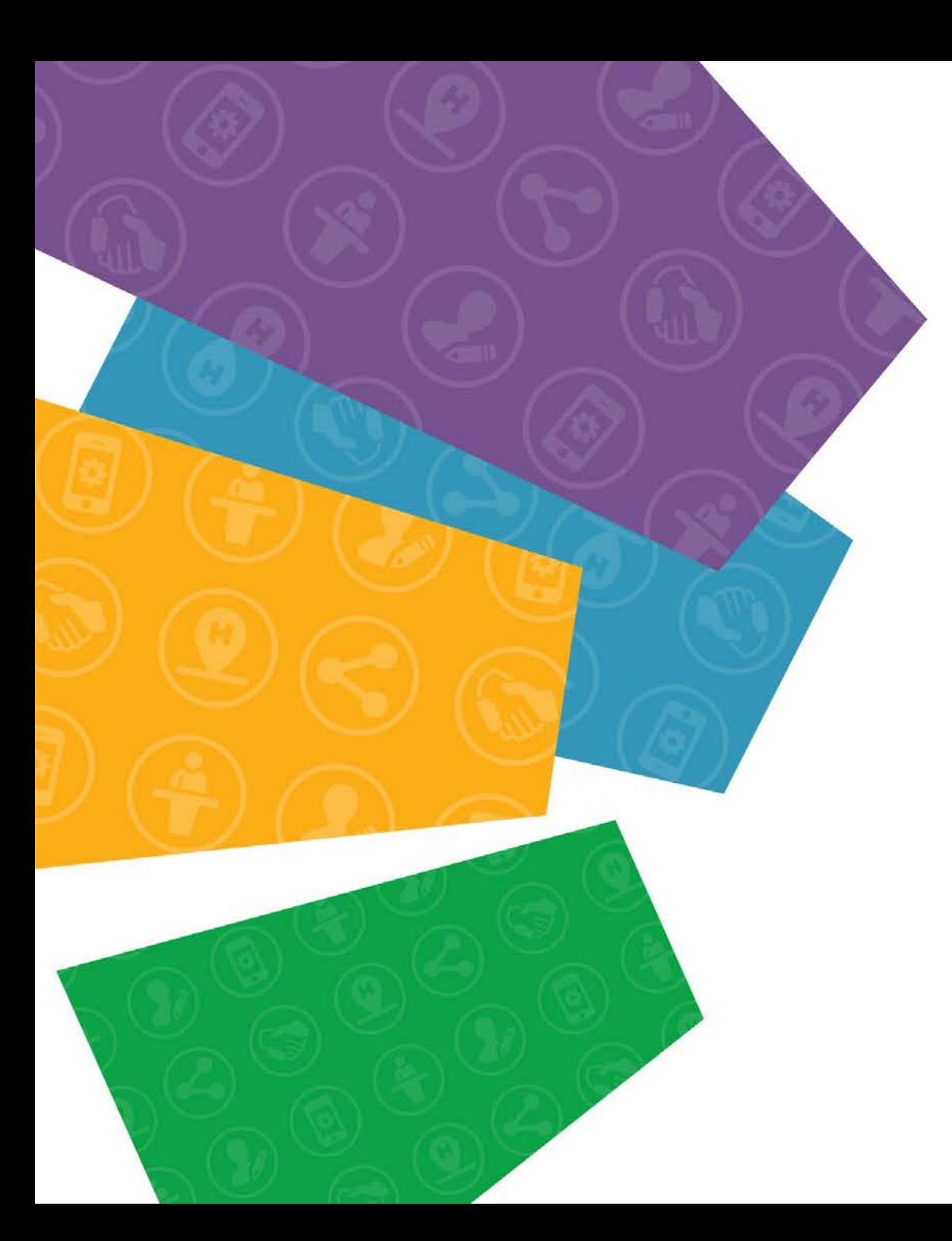

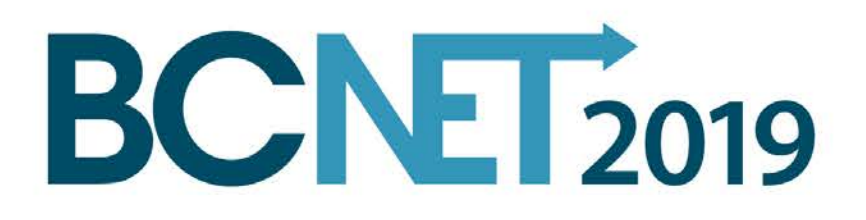

# Network Automation

Ansible, python, Juniper PyEz

Brett Runnings, BCIT

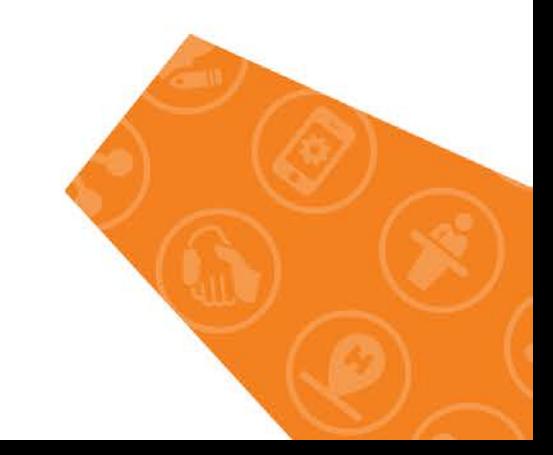

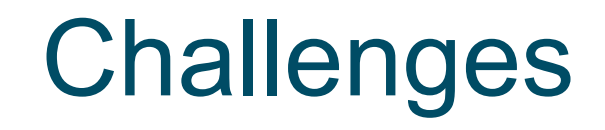

- Large number of devices to keep track of
- Devices being added/removed from the network
- Configuration drift
- Efficient use of time
- How to collect operational data and be proactive

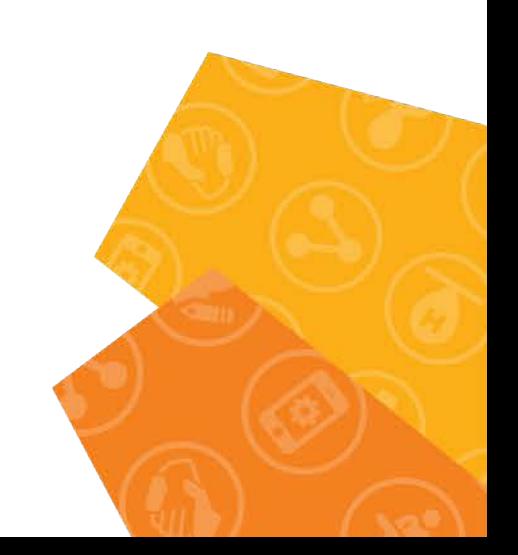

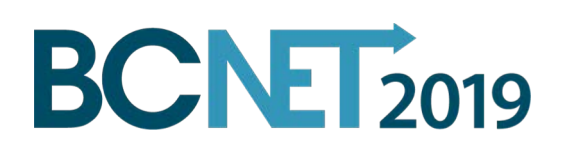

## **Solutions**

- Python
- Ansible
- Junos PyEZ
- Jinja2 (templating)
- Netconf
- NAPALM (multi-vendor)

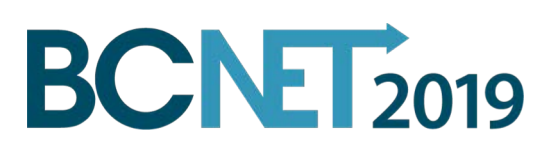

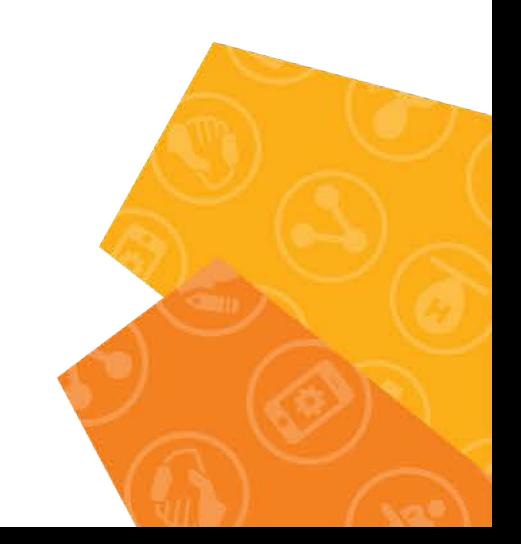

### Ansible

- Tool to manage network devices
- Automatically build inventories of your devices
- Collect operational information
- Preform configuration changes
- Deploy templated configurations

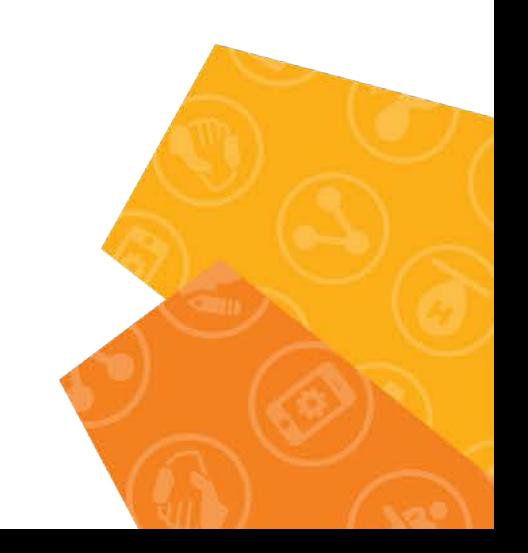

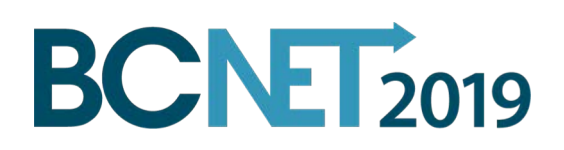

#### Ansible playbook

- Written in YAML
- Variables in braces " $\{ \}$   $\}$ "
- Combine with an inventory, and some configuration commands
- Can be run in "test" mode

**BCNET2019** 

- name: Update commit archival destination

- hosts: JUNIPER
- roles:

3

 $\boldsymbol{\Delta}$ 

5

6

8

9

10

 $11$ 12

13

14

15 16

17 18

19 20

21

22 23

24

25

26 27

28

29

- Juniper.junos
- connection: local
- gather facts: no

#### tasks:

- name: Update the system commit archival destination tags: update-archival
	- juniper\_junos\_config
	- host: "{{ inventory\_hostname }}" user: " ${ {\{ \} }$  juniper\_user  ${ \} }$ " port: "{{ juniper\_port }}" config\_mode: "private" check: true dest\_dir: "{{ juniper\_datadir }}/" diff: true load: "set"
		- src: "../config\_changes/update\_archival.set"
		- timeout: 45

comment: "Updating system archival to new backup server" register: response

- name: Print complete response tags: update-archival-debug debug:
	- var: response

### **Inventory File**

- [JUNIPER]  $10.0.0.1$  $\overline{2}$ 3  $10.0.0.2$  $10.0.0.3$  $\boldsymbol{4}$ 10.0.0.4 5 6  $10.0.0.5$  $10.0.0.6$
- $10.0.0.7$ 8
- $10.0.0.8$ 9
- 10  $10.0.0.9$
- $11$ 10.0.0.10
- $12<sup>2</sup>$  $10.0.0.11$
- 10.0.0.12 13
- 14  $10.0.0.13$
- $15 -$ 10.0.0.14

### Can be much more complex

- Configuration module supports many options
	- Merge, override, set
	- replace
	- Commit confirmed
	- **Rollbacks**
- Can leverage forking to run many connections in parallel

delete system archival configuration archive-sites set system archival configuration archive-sites "scp://archive@10.2.0.1:/backup/juniper/" password "1234" 3

# **BCNET2019**

### Jinja2 templates

- Create your templates
- In your ansible playbook, supply the required variables.
- Result is consistent configurations
- Ansible & Jinja2 both support filters
	- Text manipulation
	- Regular Expressions
	- XML/JSON searching
	- Math

# **BCNET2019**

```
\{ for range in ranges \{ \}interface-range \{ \{ \text{ range}.\text{range}.\text{name} \} \}{% for physical_interface in range.physical_interfaces %}
        member "{{ physical_interface }}";
        \{ endfor \{b
        description "{{ range.description }}"
        unit 0 \infamily ethernet-switching {
                 interface-mode access;
                 vlan \{members \{ range.vlan_name \};
{% endfor %}
```
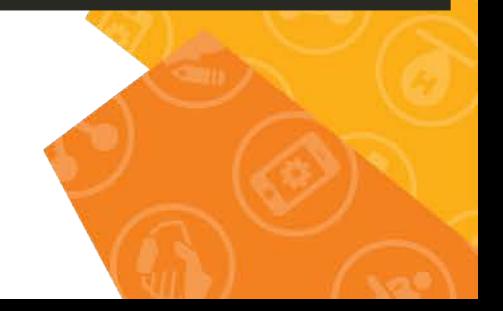

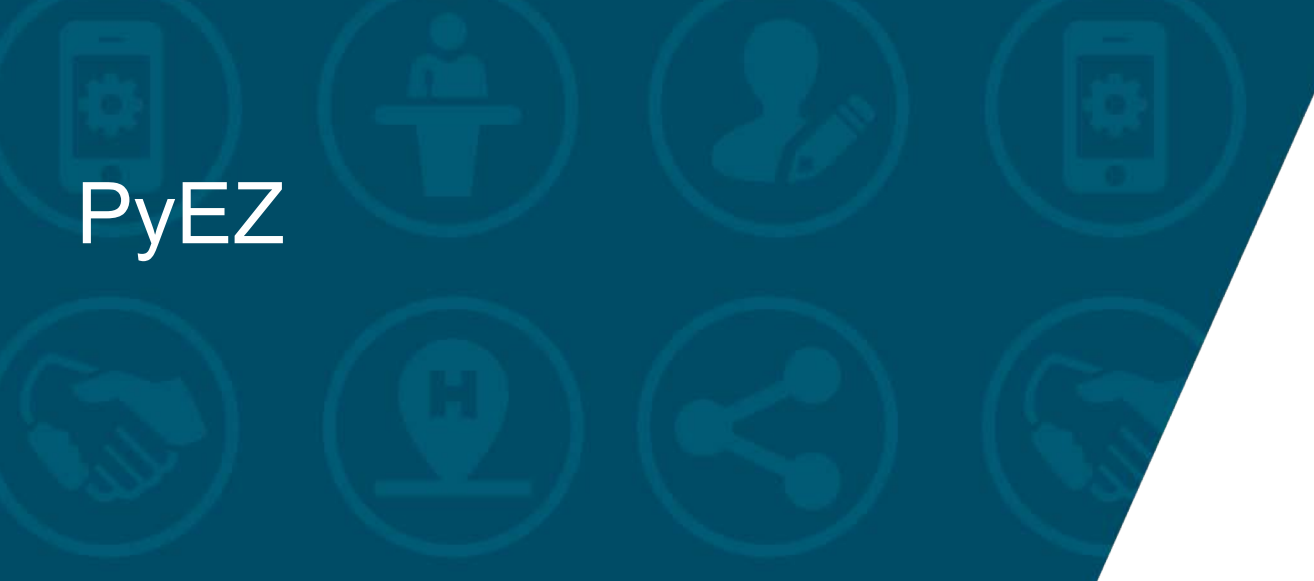

- Allows more granularity than some of the ansible modules
- Response available in different formats, XML, TXT, JSON
- Supports operational and configuration commands
- Many good learning resources available

from jnpr.junos import Device

 $dev = Device(host='10.0.0.1', user='brunnings', normalize=True)$ 

```
print "Connecting to \{\} ...".format('10.0.0.1')
dev.open(auto_probe=5)
```
txt\_response = dev.rpc.get\_lacp\_interface\_information({'format': 'text'}, normalize=False) print txt response.text

# **BCNET2019**

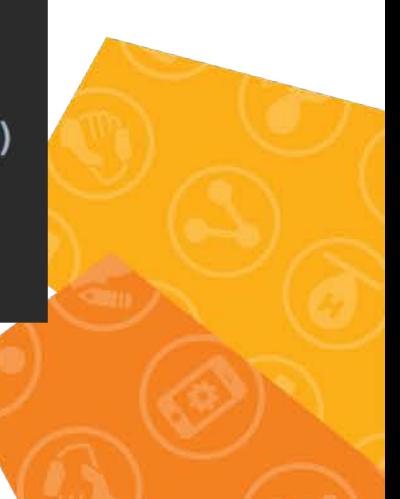

## Results of the previous example…

#### Connecting to  $10.0.0.1$  ...

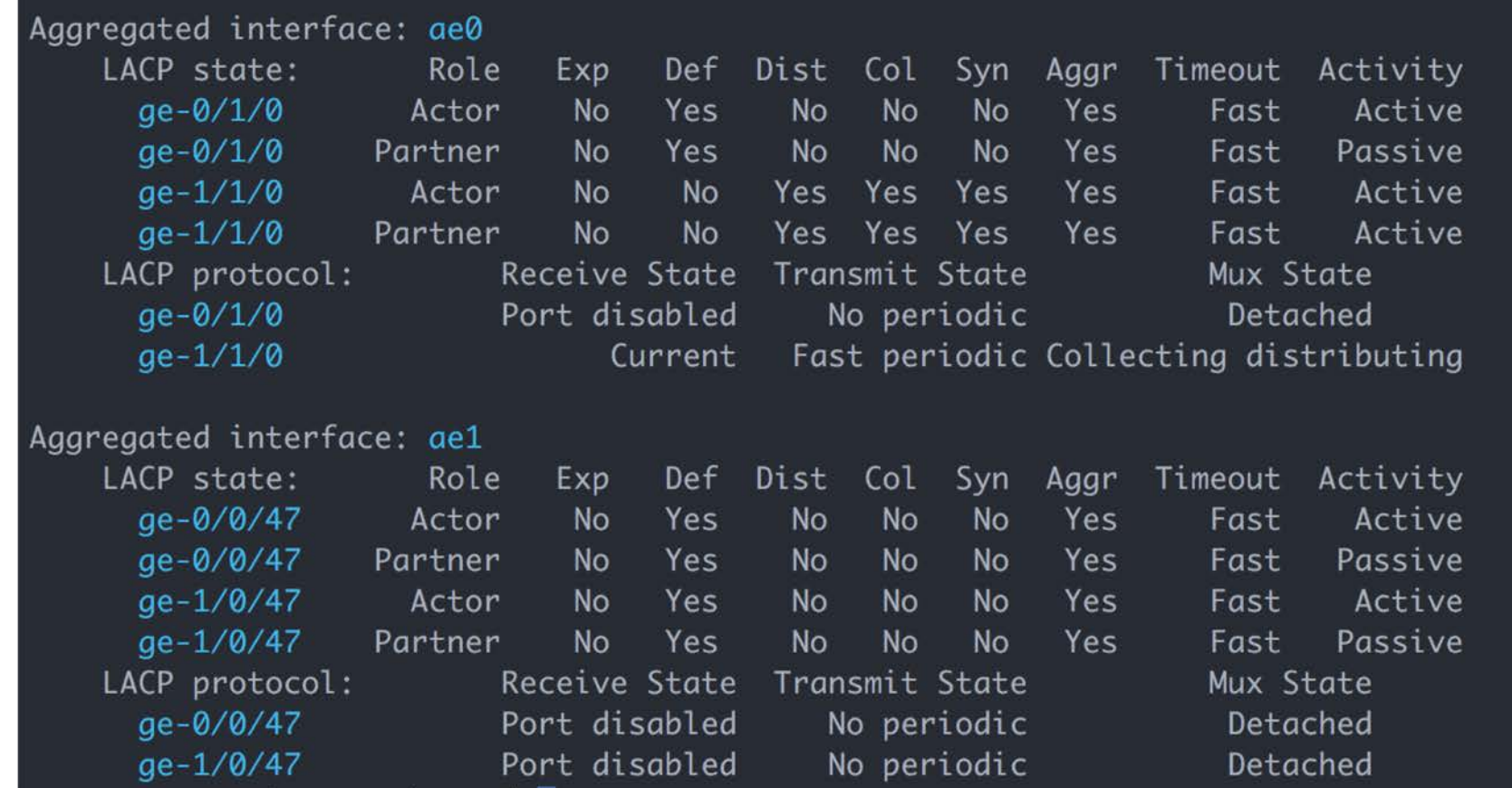

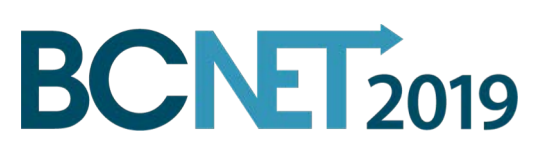